# **DP-541**

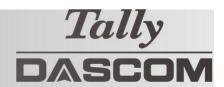

## **Quick Start Guide**

This guide provides information on the daily use of the DP-541 printer. For additional information, please refer to the DP-541 User Guide.

Before you begin, please visit <a href="https://www.dascom.com/downloads.html">https://www.dascom.com/downloads.html</a>

Printing Solutions; Download Centre, to download the according printer driver.

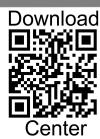

#### **Printer features**

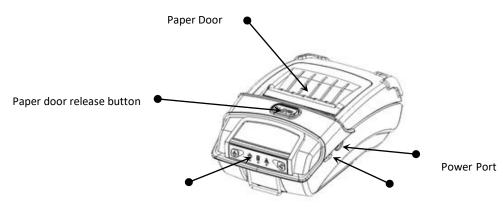

Control Panel

USB Data Port

#### Media

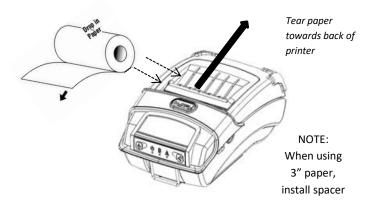

Press Paper door release button to open the paper compartment door. Pull small leader of paper out and close paper door. "Clicks" when properly closed.

### **Battery**

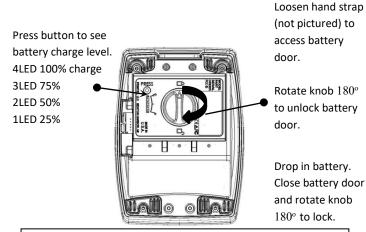

#### Disposal

Please dispose the batteries separately and free of cost at your sales agency or the designated local collecting points.

Therefore please consider the national recycling standards!

Disassembly and removal of the batteries are described in the User Guide.

#### **Control Panel indicators**

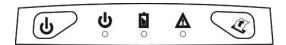

| Power & Status<br>(Green/Red) | Battery<br>(Yellow) | Alert<br>(Red) | Indication           |
|-------------------------------|---------------------|----------------|----------------------|
| On                            | Off                 | On             | Booting up           |
| On                            | Off                 | Off            | Ready                |
| On                            | Off                 | Flashing       | Paper Error/Lid Open |
| Flashing                      | Off                 | Off            | Job is arriving      |
| Flashing                      | Off                 | Off            | Job is printing      |
| Flashing                      | Off                 | Flashing       | IP over USB active   |
| Solid, Flashes Off            | Off                 | Off            | Wireless Personal    |
| Every 2 Seconds               | Oil                 |                | Area Network active  |
|                               | Solid               |                | Charging Battery     |
|                               | Flashing            |                | Battery Low          |

|                   | Function:      | How to:         |
|-------------------|----------------|-----------------|
| Power Button      | Power up       | Press & Release |
|                   | Power down     | Press & Hold    |
| (d) /             | Toggle IP over | Press Twice     |
| <u> </u>          | USB on/off     |                 |
| Paper feed button | Advance paper  | Press once      |
|                   | Print setup    | Press twice     |
|                   | report         |                 |
| (P)               |                |                 |
|                   |                |                 |
|                   |                |                 |
|                   |                |                 |
|                   |                |                 |

## Self-Test / Configuration print out

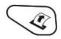

With power on, press the paper feed button twice quickly.

## **USB Access to Printer Web Pages**

- 1. Turn the printer ON.
- 2. Connect a USB cable between the printer and a PC.
- 3. To access the DP-541 web page, push the Power button twice rapidly. This will put the printer into Configuration mode.
- 4. When the printer is in Configuration mode the POWER and FAULT LEDs will flash together.
- a. Open browser on your PC and type 169.254.200.1 into the address bar of the browser and hit Enter A login box should appear:
- b. Type "0000" and hit Enter- you should now be at the home page for DP-541 Configuration.
- 5. To return the printer to normal operating mode, double click the POWER button. The Power LED will be returned to a solid light.

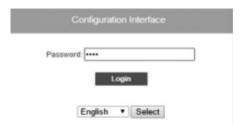

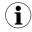

Some country specific Windows Operating Systems does not have activated or installed the RNDIS driver to use the IP-over-USB mode. Therefore, please refer to our Dascom Internet pages.

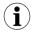

Once the printer is connected via USB <u>and</u> in *IP over USB* mode it is temporarily not possible to access the Internet.

## **Dascom Representatives**

Dascom Americas LLC 34 Lakeview Court Americas Verona, VA 24482, USA Phone: +1 (877) 434 1377 DASCOM GB Ltd Basingstoke, Hampshire, RG24 9PU Phone: +44 (0) 1256 355130 UK Hart House, Priestley Road **DASCOM Europe GmbH** D-89079 Ulm Phone: +49 (0) 731 2075 0 Germany Heuweg 3 France **DASCOM Europe GmbH** 117 Avenue Victor Hugo 92100 Boulogne-Billancourt Phone: +33 (1)73 02 51 98 DASCOM AP Pte Ltd +65 6760 8833 Singapore (AP) 2 Jurong East Street 21 #05-42, IMM Building, Singapore 609601 Phone: